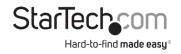

# 60W Ultra PoE Injector (Midspan) and Splitter Bundle

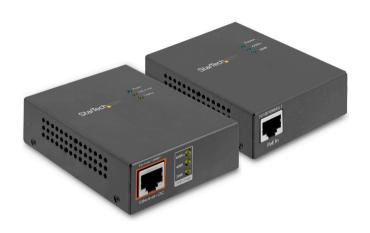

Actual product may vary from photos

# **User Manual**

SKU#: UPOESPLT1G

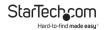

# **Compliance Statements**

### **FCC Compliance Statement**

This equipment has been tested and found to comply with the limits for a Class A digital device, pursuant to Part 15 of the FCC rules. These limits are designed to provide reasonable protection against harmful interference when the equipment is operated in a commercial environment. This equipment generates, uses and can radiate radio frequency energy and, if not installed and used in accordance with the instruction manual, may cause harmful interference to radio communications. Operation of this equipment in a residential area is likely to cause harmful interference, in which case the user will be required to correct the interference at their own expense.

This device complies with part 15 of the FCC Rules. Operation is subject to the following two conditions: (1) This device may not cause harmful interference, and (2) this device must accept any interference received, including interference that may cause undesired operation.

### For the State of California

▲ WARNING: Cancer and Reproductive Harm www.P65Warnings.ca.gov

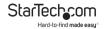

### Use of Trademarks, Registered Trademarks, and other Protected Names and Symbols

This manual may make reference to trademarks, registered trademarks, and other protected names and/or symbols of third-party companies not related in any way to StarTech.com. Where they occur these references are for illustrative purposes only and do not represent an endorsement of a product or service by StarTech.com, or an endorsement of the product(s) to which this manual applies by the third-party company in question. Regardless of any direct acknowledgement elsewhere in the body of this document, StarTech.com hereby acknowledges that all trademarks, registered trademarks, service marks, and other protected names and/or symbols contained in this manual and related documents are the property of their respective holders.

# Warning Statements

Never use this product if parts are missing or damaged.

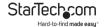

# **Safety Statements**

### **Safety Measures**

- Wiring terminations should not be made with the product and/or electric lines under power.
- Product installation and/or mounting should be completed by a certified professional as per the local safety and building code guidelines.
- Cables (including power and charging cables) should be placed and routed to avoid creating electric, tripping or safety hazards.

### Mesures de sécurité

- Les terminaisons de câblâge ne doivent pas être effectuées lorsque le produit et/ou les câbles électriques sont sous tension.
- L'installation et/ou le montage du produit doit être réalisé par un professionnel certifié et dans le respect des normes locales et du code de construction local.
- Les câbles (y compris les câbles d'alimentation et de chargement) doivent être placés et acheminés de façon à éviter tout risque électrique, de chute ou de sécurité

### 安全対策

電源が入っている状態の製品または電線の終端処理を行わないでください。 製品の設置やマフンは、使用地域の全差ガイドラインおよび建築基準に従い、有資格の専門業者が行うようにしてください。 ケーブル(電源ケーブルと方能)・ブルを含む)は、連切な配置と引き回しを行い、電気順告やつまつきの危険性など、安全上のリスクを回避するよう

### Misure di sicurezza

- I terminiali dei fili elettrici non devono essere realizzate con il prodotto e/o le linee elettriche sotto tensione.
- L'installazione e/o il montaggio dei prodotti devono essere eseguiti da un tecnico professionale certificato che conosca le linee guida locali sulle norme edilizie e sulla sicurezza.
- I cavi (inclusi i cavi di alimentazione e di ricarica) devono essere posizionati e stesi in modo da evitare pericoli di inciampo, rischi di scosse elettriche o pericoli per la sicurezza.

### Säkerhetsåtgärder

- Montering av kabelavslutningar får inte göras när produkten och/eller elledningarna är strömförda.
- Installation och/eller montering får endast göras av behöriga yrkespersoner och enligt gällande lokala förordningar för säkerhet och byggnormer.
- Kablar (inklusive elkablar och laddningskablar) ska dras och placeras på så sätt att risk för snubblingsolyckor och andra olyckor kan undvikas.

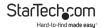

# **Table of Contents**

| Compliance Statements                   | i   |
|-----------------------------------------|-----|
| Warning Statements                      | ii  |
| Safety Statements                       | iii |
| Product Diagram                         | 1   |
| Splitter                                | 1   |
| Injector                                | 2   |
| Product Information                     | 4   |
| Package Contents                        | 4   |
| Requirements                            | 5   |
| Installation                            | 5   |
| Connecting the Splitter to the Injector | 5   |
| Connecting the Splitter Only            | 6   |
| Connecting the Injector Only            | 7   |
| Operation                               | 8   |
| LED Indicators                          | 8   |
| Curitohas                               | 0   |

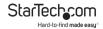

# **Product Diagram**

# **Splitter**

# **Top View**

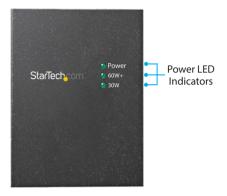

## **Input Side View**

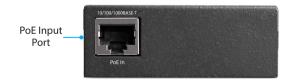

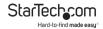

### **Output Side View**

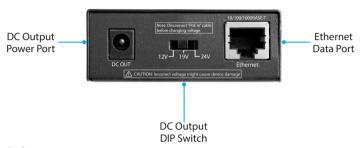

# Injector Top View

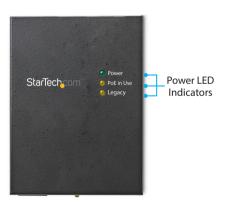

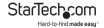

# **Input Side View**

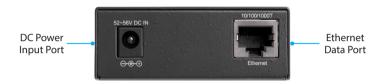

# **Output Side View**

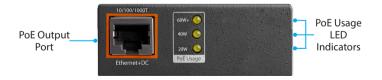

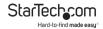

### **Switch Side View**

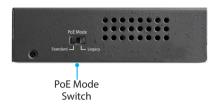

# **Product Information**

# **Package Contents**

- PoE Splitter x 1
- · PoE Injector x 1
- Universal Power Adapter x 1
- · Power Cords (NA/JP, UK, EU, AU) x 4
- · DC Plug Cable x 2
- RJ45 Network Cable x 1
- · User Manual x 1

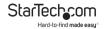

# Requirements

For the latest requirements, please visit www.startech.com/UPOESPLT1G.

#### Power:

· Available AC Electrical Outlet

# **Splitter**

- Network Device x 1
- Ethernet Cable x 1

### Injector

- Network Device x 1
- Fthernet Cable x 2

# Installation

# Connecting the Splitter to the Injector

# Connecting the Injector

- Toggle the PoE Mode Switch to Standard Mode. See <u>Legacy</u> for details regarding special applications that require <u>Legacy</u> Mode to be enabled.
- 2. Connect an Ethernet Cable to your Network Device.
- 3. Connect the other end of the Ethernet Cable to the Ethernet Data Port on the Injector.
- Connect the Universal Power Adapter to the DC Power Input Port on the Injector.
- Connect the other end of the Universal Power Adapter to an AC Flectrical Outlet.

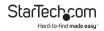

Connect an Ethernet Cable to the PoE Output Port on the Injector.

### **Connecting the Splitter**

 Toggle the DC Output Switch to the desired voltage for your application. Consult the manufacturer's documentation to determine the proper input voltage setting for your Network Device.

**Note:** Before changing the output voltage, disconnect the Ethernet Cable from the PoE Input Port on the Splitter.

- Connect the other end of the Ethernet Cable to the PoE Input Port on the Splitter.
- Connect an Ethernet Cable to the Ethernet Data Port on the Splitter.
- Connect the other end of the Ethernet Cable to your Network Device.
- 11. Connect the appropriate DC Plug Cable for your application (barrel type M-M or M-N) to the DC Output Power Port on the Splitter.
- Connect the other end of the DC Plug Cable to your Network Device.

# Connecting the Splitter Only

- 1. Connect an Ethernet Cable to your PoE PSE Network Device.
- Toggle the DC Output Switch to the desired voltage for your application. Consult the manufacturer's documentation to determine the proper input voltage setting for your Network Device.

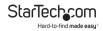

**Note:** Always disconnect the Ethernet Cable from the PoE Input Port on the Splitter before changing the output voltage.

- Connect the other end of the Ethernet Cable to the PoE Input Port on the Splitter.
- Connect an Ethernet Cable to the Ethernet Data Port on the Splitter.
- Connect the other end of the Ethernet Cable to your non-PoE Network Device.
- Connect the appropriate DC Plug Cable for your application (barrel type M-M or M-N) to the DC Output Power Port on the Splitter.
- Connect the other end of the DC Plug Cable to your non-PoE Network Device.

# Connecting the Injector Only

- Toggle the PoE Mode Switch to Standard Mode. See the <u>Injector - PoE Mode Switch</u> section for details regarding the special applications that require Legacy mode to be enabled.
- 2. Connect an Ethernet Cable to your non-PoE Network Device.
- Connect the other end of the Ethernet Cable to the Ethernet Data Port on the Injector.
- Connect the Universal Power Adapter to the DC Power Input Port.
- Connect the other end of the Universal Power Adapter to a AC Electrical Outlet.
- Connect an Ethernet Cable to the PoE Output Port on the Injector.

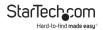

7. Connect the other end of the Ethernet Cable to your PoE Power Delivery Network Device.

# **Operation**

# LED Indicators Splitter LEDs

| LED Label | Behavior    | Function                                                                               |
|-----------|-------------|----------------------------------------------------------------------------------------|
| 30W       |             | Indicates that that the Splitter is<br>connected to a 2-pair / 30W PoE<br>Power Source |
| 60W+      | Solid Green | Indicates that the Splitter is connected to a 4-pair / Ultra PoE Power Source          |
| Power     | Solid Green | Indicates that the Splitter is receiving power from a PoE or                           |

Ultra PoF Power Source

### Injector LEDs (Top)

| LED Label  | Behavior     | Function                                                        |
|------------|--------------|-----------------------------------------------------------------|
| Legacy     | Solid Orange | Injector is working in *Legacy<br>Mode                          |
| PoE-in Use | Solid Orange | Injector is providing PoE power                                 |
| Power      | Solid Green  | Injector is receiving power from<br>the Universal Power Adapter |

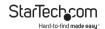

### \*Legacy Mode

The legacy detection feature identifies connected devices that do not comply with the IEEE 802.3af/at/bt standard. See <u>Injector</u> - PoE Mode Switch for details.

# Injector LEDs (Side)

| LED I            | _abel        | Behavior        | PoE Usage Indication   |
|------------------|--------------|-----------------|------------------------|
| 20W              | •            | Off             | Less than 9W           |
|                  | 20W          | Blinking Orange | 10W to 19W             |
|                  |              | Solid Orange    | 20W to 29W             |
| POE<br>Usage 40W | 40\\\        | Blinking Orange | 30W to 39W             |
|                  | Solid Orange | 40W to 49W      |                        |
|                  |              | Blinking Orange | 50W to 59W             |
|                  |              | Solid Orange    | Maximum PoE<br>wattage |

### **Switches**

# Splitter - DC Output DIP Switch

**Warning:** Always ensure you are selecting the proper output voltage. Incorrect voltage selection may cause damage to your equipment.

The DC Output DIP Switch lets you select the output voltage for non-PoE Devices. To operate the DC Output Switch, you must toggle the Switch to the desired output voltage (12V, 19V, or 24V).

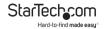

**Note:** Always disconnect the PoE Input Cable before changing the output voltage.

# Injector - PoE Mode Switch

The PoE Mode Switch allows you to switch between **Standard** and **Legacy** PoE modes.

**Standard:** For all applications that use devices that conform to the IEEE 802.3af/at/bt standards. Normal use of the Injector will require this switch setting to be enabled.

**Note:** Check the manufacturer's technical documentation for details regarding the standards followed by the equipment in your application.

**Legacy:** For all applications that use devices that do not conform to the IEEE 802.3af/at/bt standards. The Legacy setting may be required for non-standard PoE Devices, such as some PTZ cameras.

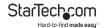

# **Warranty Information**

This product is backed by a two-year warranty.

StarTech.com warrants its products against defects in materials and workmanship for the periods noted, following the initial date of purchase. During this period, the products may be returned for repair, or replacement with equivalent products at our discretion. The warranty covers parts and labor costs only.

StarTech.com does not warrant its products from defects or damages arising from misuse, abuse, alteration, or normal wear and tear.

# **Limitation of Liability**

In no event shall the liability of StarTech.com Ltd. and StarTech.com USA LLP (or their officers, directors, employees or agents) for any damages (whether direct or indirect, special, punitive, incidental, consequential, or otherwise), loss of profits, loss of business, or any pecuniary loss, arising out of or related to the use of the product exceed the actual price paid for the product.

Some states do not allow the exclusion or limitation of incidental or consequential damages. If such laws apply, the limitations or exclusions contained in this statement may not apply to you.

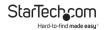

# Hard-to-find made easy. At StarTech.com, that isn't a slogan. It's a promise.

StarTech.com is your one-stop source for every connectivity part you need. From the latest technology to legacy products — and all the parts that bridge the old and new — we can help you find the parts that connect your solutions.

We make it easy to locate the parts, and we quickly deliver them wherever they need to go. Just talk to one of our tech advisors or visit our website. You'll be connected to the products you need in no time.

Visit www.startech.com for complete information on all StarTech.com products and to access exclusive resources and time-saving tools.

StarTech.com is an ISO 9001 Registered manufacturer of connectivity and technology parts. StarTech.com was founded in 1985 and has operations in the United States, Canada, the United Kingdom and Taiwan servicing a worldwide market.

#### Reviews

Share your experiences using StarTech.com products, including product applications and setup, what you love about the products, and areas for improvement.

| <b>StarTech.com Ltd.</b><br>45 Artisans Cres.<br>London, Ontario<br>N5V 5E9<br>Canada | StarTech.com LLP<br>2500 Creekside Pkwy.<br>Lockbourne, Ohio<br>43137<br>U.S.A. | StarTech.com Ltd.<br>Unit B, Pinnacle<br>15 Gowerton Rd.,<br>Brackmills<br>Northampton<br>NN4 7BW |
|---------------------------------------------------------------------------------------|---------------------------------------------------------------------------------|---------------------------------------------------------------------------------------------------|
|                                                                                       |                                                                                 | United Kingdom                                                                                    |
| FR: <u>fr.startech.com</u> DE: <u>de.startech.com</u>                                 | ES: <u>es.startech.com</u><br>NL: <u>nl.startech.com</u>                        | IT: <u>it.startech.com</u><br>JP: <u>jp.startech.com</u>                                          |